## **KÖLN MKASSE**

#### **Erhöhung der Mehrwertsteuer ab 1.Januar 2024:**

"… **Erhöhung der Mehrwertsteuer:** Ab 1. Januar 2024 wird der Mehrwertsteuersatz bei Speisen *inhaus* wieder von 7 Prozent auf 19 angehoben..

#### **Umstellung 7%->19%**

Wir melden uns mit dem CHEF! an. Anschließend klicken wir oben links auf Optionen:

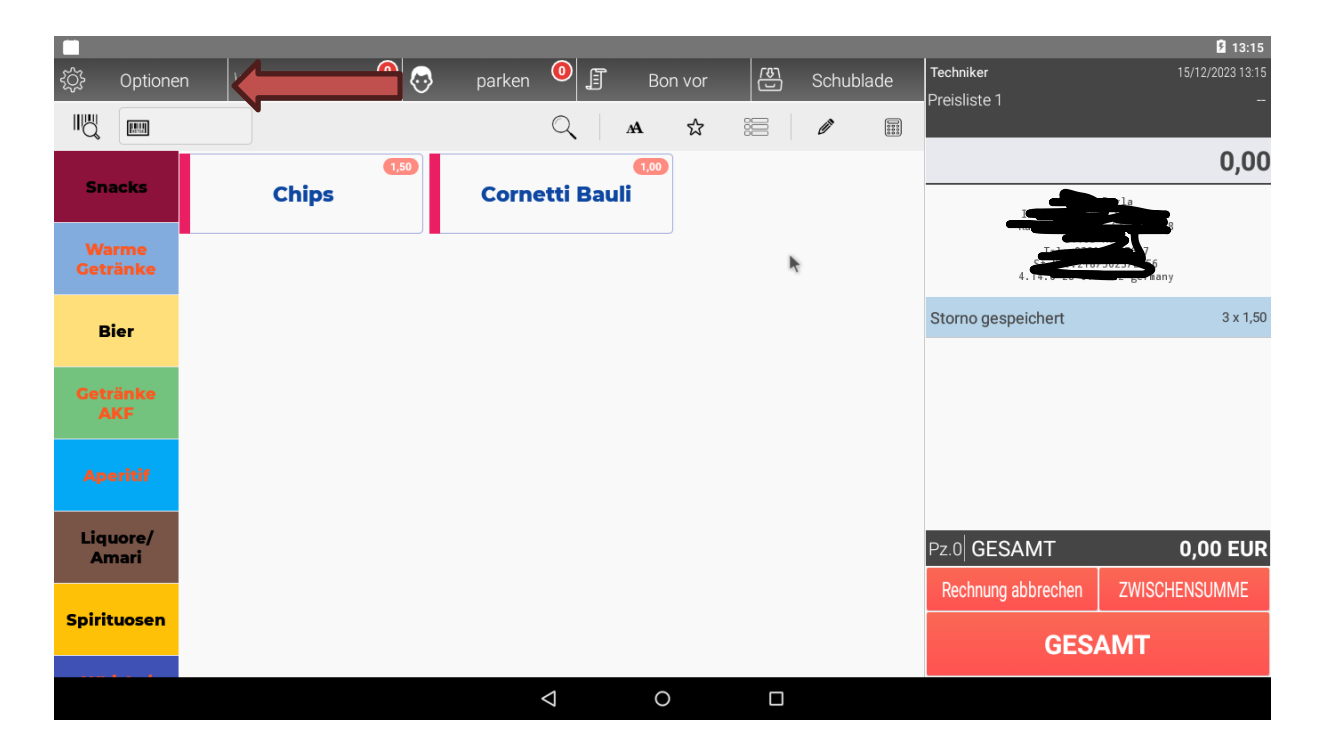

Im nächsten Schritt klicken wir auf Datenbank!

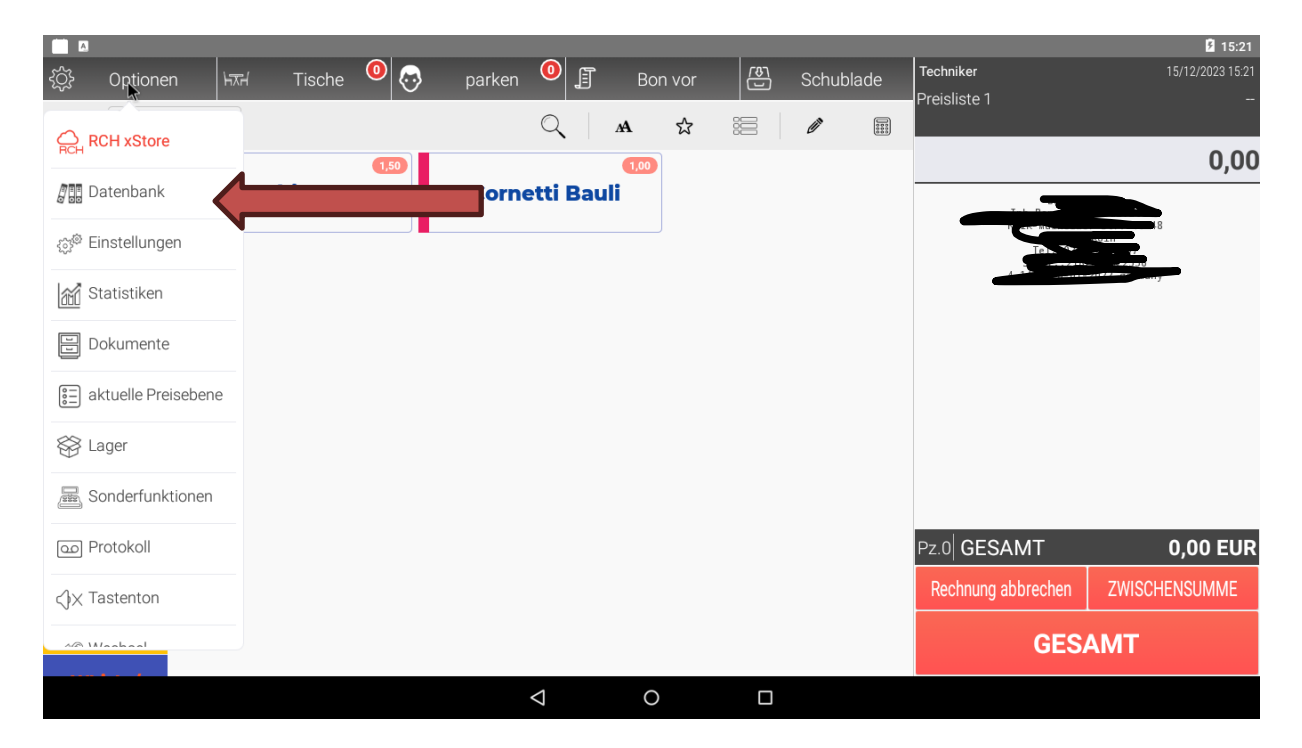

## **KÖLN MKASSE**

Hier sehen wir nun unsere Warengruppen, in denen wir auch die MWST anpassen können. Auf Warengruppe klicken und so lange gedrückt halten, bis sich ein Fenster öffnet. In diesem klicken wir auf bearbeiten:

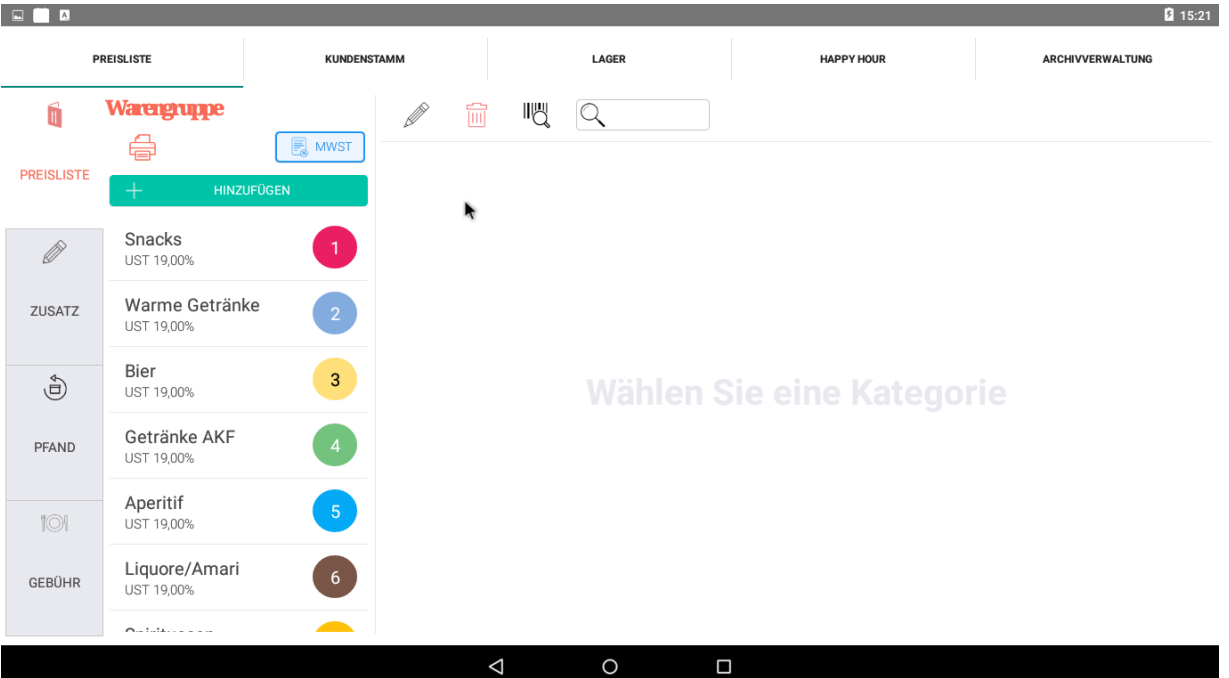

Nun wählen wir bei MWST 1 die 19% und bei MWST 2 die 7%:

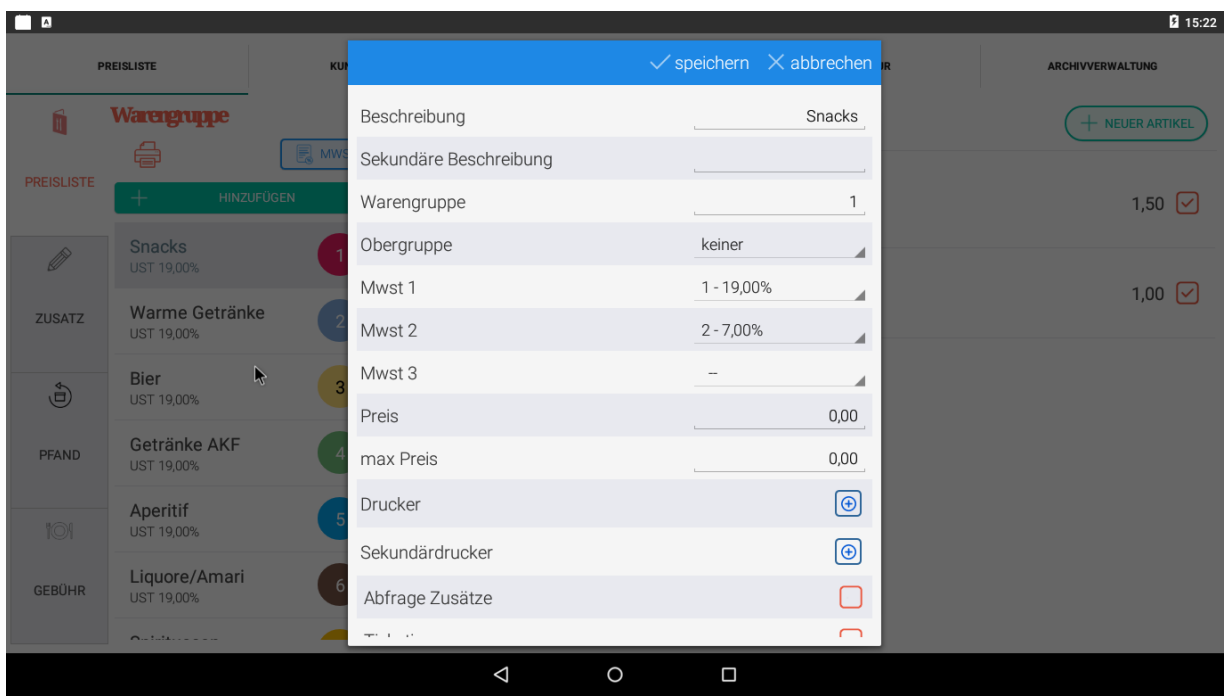

Wenn wir das für all unsere Warengruppen für Speisen erledigt haben, müssen wir noch einstellen, dass uns die Kasse fragt, ob Inhaus oder Außerhaus. Dies machen wir auch unter Optionen > Datenbank > MWST. Dort wählen wir für Imhaus die 1 und für Außerhaus die 2, und setzen unten den Haken auf ON, damit die Kasse uns fragt, welche MWST genutzt werden soll.

# **KÖLNM KASSE**

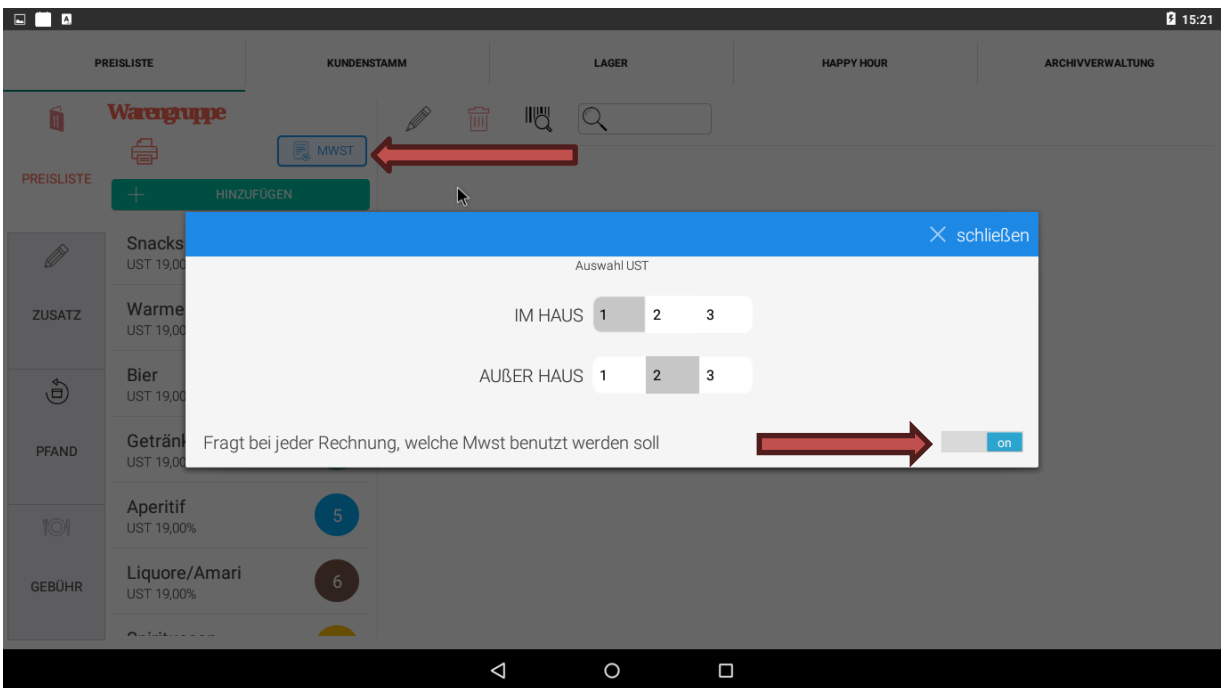

### **Bei Fragen kontaktieren Sie uns!**